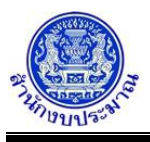

### **รายงานตามแบบ สงป.302/1 (บูรณาการ)**

### **วัตถุประสงค์**

เพื่อพิมพ์รายงานตามแบบ สงป.302/1 (บูรณาการ) ซึ่งเป็นรายงานสรุปข้อมูลสถานะและการดำเนินงานของรายการ ลักษณะงบลงทุน เงินอุดหนุนเป็นลักษณะงบลงทุน (เงินอุดหนุนเป็นค่าครุภัณฑ์ และเงินอุดหนุนเป็นค่าที่ดิน/สิ่งก่อสร้าง) แสดง รายละเอียดข้อมูลตามมิติยุทธศาสตร์การจัดสรรงบประมาณ ยอดรวมทั้งสิ้น และรายละเอียดข้อมูลตาม ไตรมาส 1 - ไตรมาส 4

 รายงานตามแบบ สงป.302/1 (บูรณาการ) ขั้นแผน >> กรมเสนอ ใช้รายงานแผนการปฏิบัติงานและการใช้จ่าย งบประมาณ เพื่อแสดงความพร้อมในการปฏิบัติงานและการใช้จ่ายงบประมาณ

 รายงานตามแบบ สงป.302/1 (บูรณาการ) ขั้นผล >> รายงานผล ใช้รายงานผลการปฏิบัติงานและการใช้จ่าย งบประมาณ

#### **การเข้าใช้งานโปรแกรม**

ระบบ EvMIS (อปท. - พ.ร.บ.) >> รายงาน >> รายงานตามแบบ สงป. >> รายงานตามแบบ สงป.302/1 (บูรณาการ)

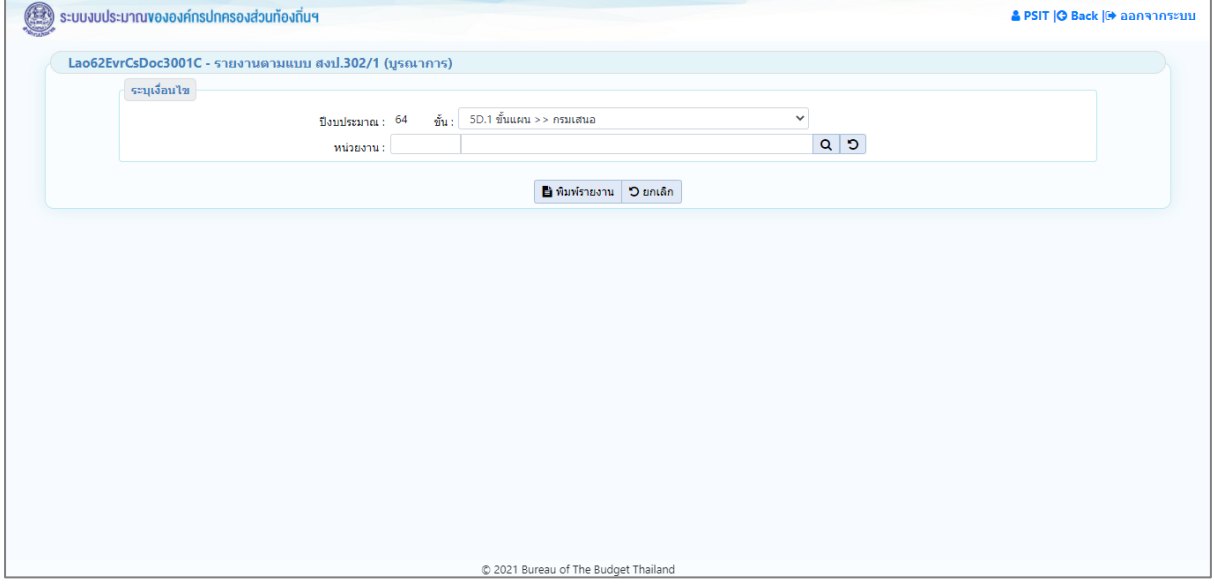

**หน้าจอรายงานตามแบบ สงป.302/1 (บูรณาการ)**

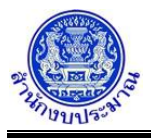

# *การพิมพ์รายงาน*

- 1. ระบุเงื่อนไขการพิมพ์รายงาน ได้แก่ ปีงบประมาณ ขั้น และ หน่วยงาน
- 2. ทำการระบุเงื่อนไขการพิมพ์รายงานที่ต้องการ

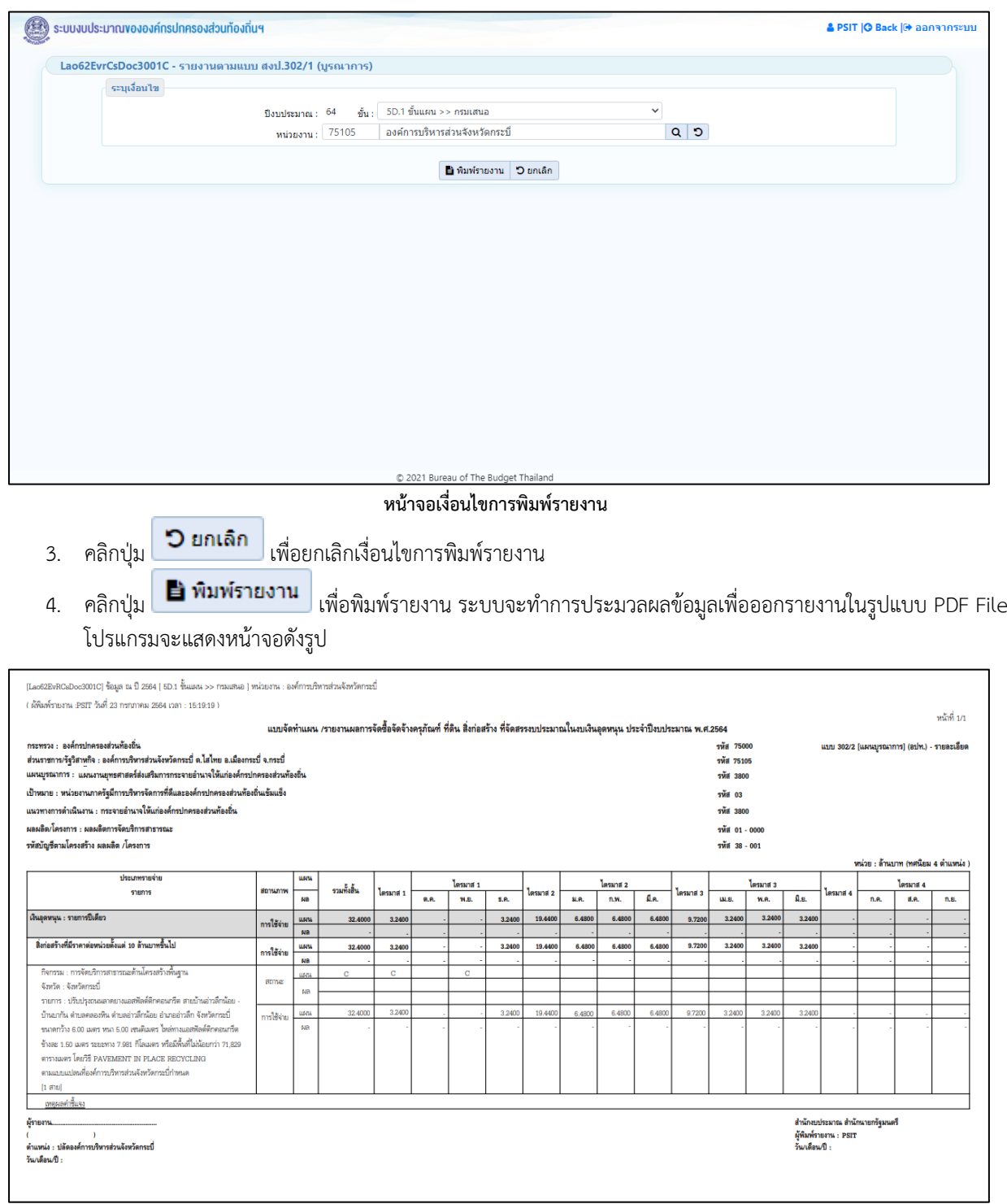

**หน้าจอการออกรายงาน**

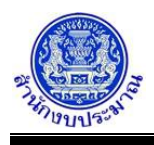

หมายเหตุ :

- 1. สำนักงบประมาณกำหนดโครงสร้างข้อมูลของยุทธศาสตร์การจัดสรรงบประมาณ แผนงาน เป้าหมายแผนบูรณาการ - แนวทางแผนบูรณาการ
- 2. ข้อมูลเป้าหมายการให้บริการหน่วยงาน : โปรแกรมบันทึกตัวชี้วัดของเป้าหมายการให้บริการหน่วยงาน
- 3. ข้อมูลผลผลิต/โครงการ : โปรแกรมบันทึกตัวชี้วัดของผลผลิต
- 4. ข้อมูลกิจกรรม : โปรแกรมบันทึกตัวชี้วัดของกิจกรรม
- 5. ข้อมูลเงินงบประมาณ / ปริมาณ : โปรแกรมบันทึกการใช้จ่ายงบประมาณ
- 6. ข้อมูลสถานะการใช้จ่ายงบประมาณ : โปรแกรมบันทึกสถานะและการดำเนินงานของรายการ

## **กลับสู่หน้าเมนูหลัก**

❖ เมื่อต้องการกลับสู่หน้าจอเมนูหลัก คลิกปุ่ม